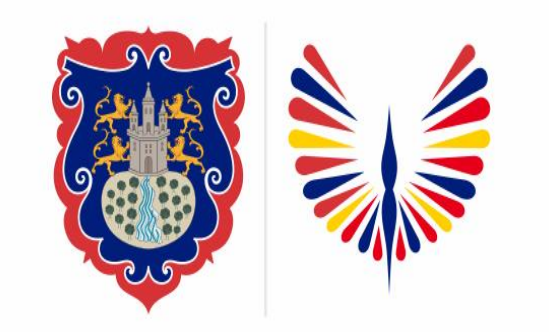

#### **PASTO LA GRAN CAPITAL** ALCALDÍA MUNICIPAL

### **SECRETARÍA DE EDUCACIÓN MUNICIPAL**

## **SUBSECRETARÍA DE COBERTURA EDUCATIVA**

# **LIBERACIÓN CUPO ESTUDIANTES-SIMAT**

### **Guía de apoyo para el proceso de retiro de estudiantes registrados en SIMAT.**

*Nota: La ejecución de estos procesos son competencia exclusiva de cada Establecimiento Educativo, a través de usuario y contraseña autorizados por la SEMPASTO. Acceso restringido de SIMAT para usuarios y/o padres de familia.*

[https://www.mineducacion.gov.co/portal/micrositios-institucionales/Sistemas](https://www.mineducacion.gov.co/portal/micrositios-institucionales/Sistemas-de-Informacion/168883:SIMAT)de-Informacion/168883:SIMAT

**Ingrese a SIMAT desde cualquier navegador: [https://www.sistemamatriculas.gov.co/simat/a](https://www.sistemamatriculas.gov.co/simat/app)**

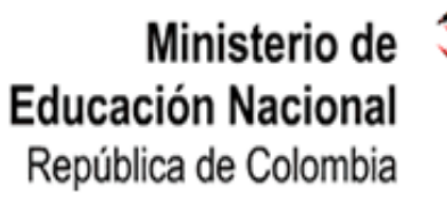

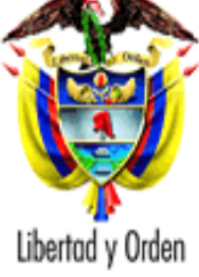

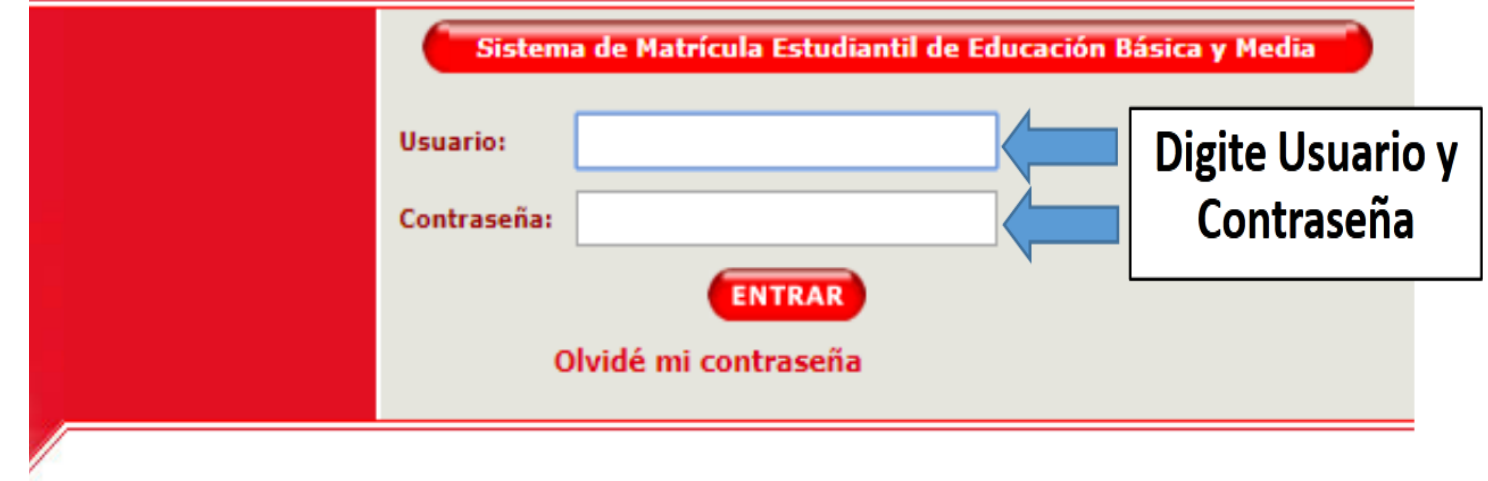

**Ingrese a SIMAT desde cualquier navegador:** https://www.sistemamatriculas.gov

**Nota**: La liberación de cupos aplica en los siguiente casos, cuando el estado del estudiante en SIMAT es: **Matriculado / Sin continuidad / Asignado por continuidad / Trasladado**

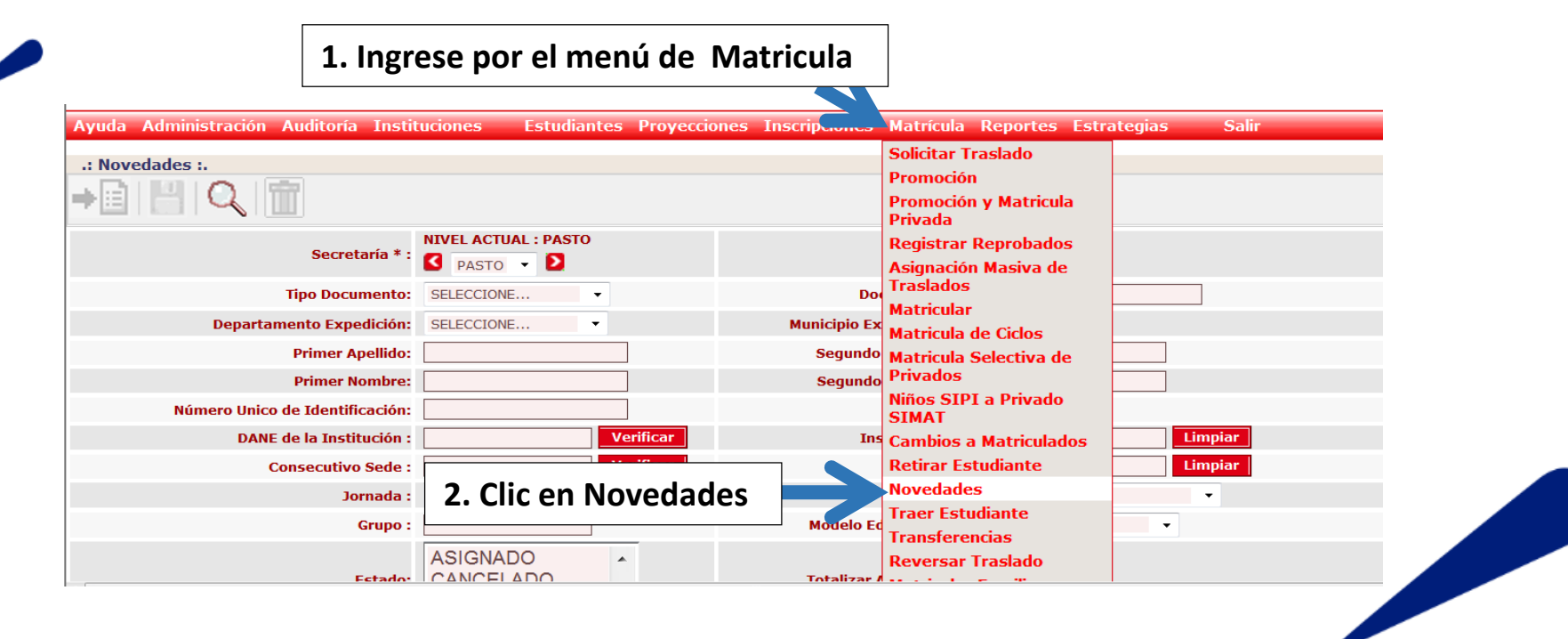

**Ingrese a SIMAT desde cualquier navegador:** 

<https://www.sistemamatriculas.gov.co/simat/app>

**Nota: Realice la consulta de la siguiente manera:**

- ✓ **- 1. Opción Digitando documento de identidad y lupa**
- ✓ **- 2. Opción Digitando nombres, apellidos y lupa**

IMPORTANTE!! En la opción ARCHIVOS DE AYUDA del menú AYUDA >> MATRICULA, encontrará el documento de reafirmación de orientaciones para trayectoria y graduación de la población migrante de origen venezolano. También encontrará la guía de orientación sobre documentos válidos para e de origen venezolano en el SIMAT y el modelo de acta de compromiso por la regularización migratoria para los estudiantes que no cuentan con docui identificación válido en Colombia. !!!MODIFICAR INSCRIPCIÓN ACTIVA NUEVAMENTE!!!.

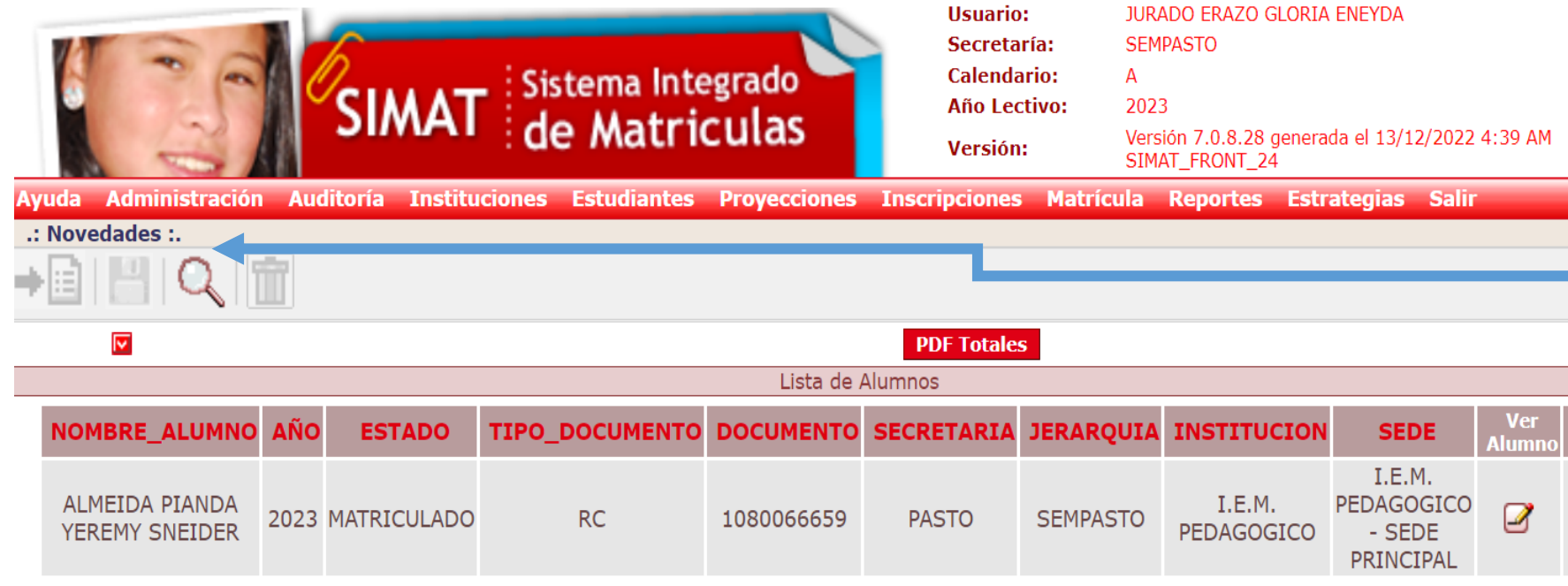

**Ingrese a SIMAT desde cualquier navegador:** https://www.sistemamatriculas.gov

#### **Ruta para realizar Liberación de cupo de un estudiante e**

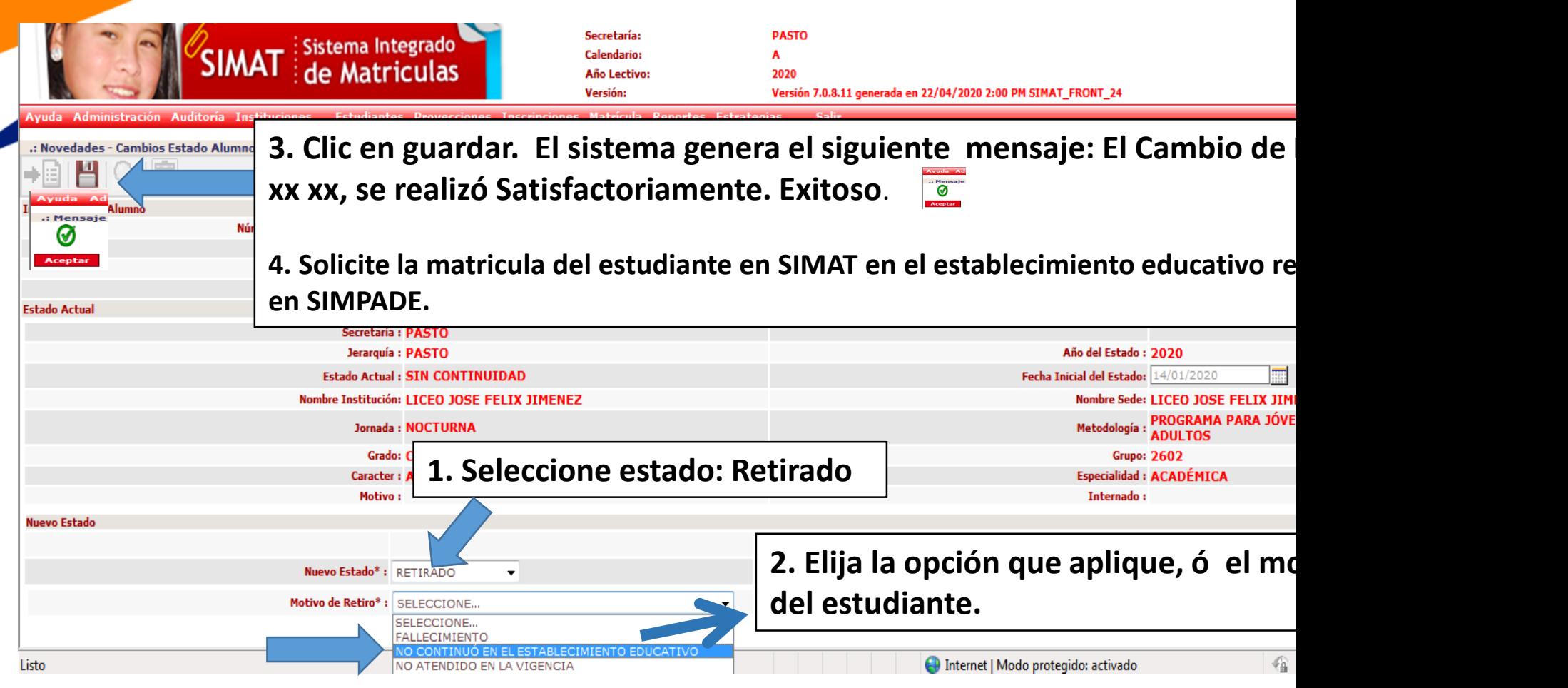

**Ingrese a SIMAT desde cualquier navegador:** https://www.sistemamatriculas.gov

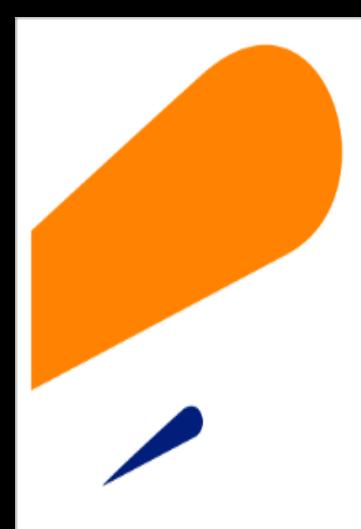

#### **EQUIPO SIMAT CORREO ELECTRONICO:**

cobertura@sempasto.gov.co

**Cecilia Navia Martínez**  *Subsecretaria de Cobertura Educativa (e)* 

Patricia Narváez Meneses. *Profesional Universitaria Administradora SIMAT-DUE*

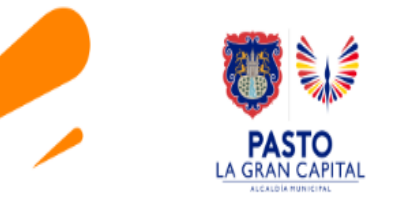

## **GRACIAS**

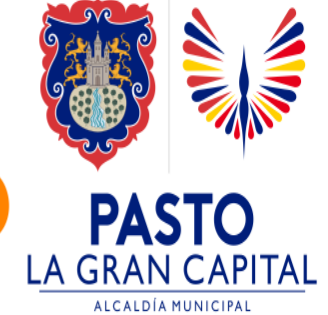